## **RFbeam**Microwave

# **V-LD1** digital distance sensor

### **Features**

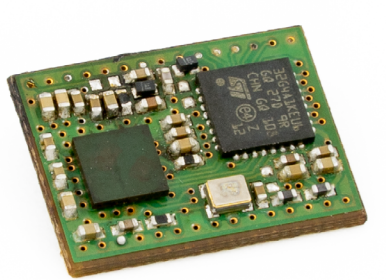

- › Small and low cost digital 61GHz FMCW radar distance sensor
- Precise distance measurement with mm accuracy
- › Can be combined with a plastic lens for higher detection distances
- › Distance measurement up to 50m (depending on medium and used lens)
- › Ultra small SMD form factor (12mm × 16mm)
- › Single 1.8V power supply for simple integration
- › Ultra low power consumption and fast start-up time
- › Distance output over serial UART interface
- › RAW data readout support (Distance spectrum, ADC values)
- › Integrated bootloader for firmware update
- › Evaluation kit available including plastic lens

### **Description**

The V-LD1 is an easy to use 61GHz FMCW distance radar sensor with integrated signal processing. No special knowledge in analogue or digital signal processing is needed to adapt the module to different applications resulting in a fast time to market. Transmit frequency and sweep bandwidth are controlled internally and a selection of settings is available to adapt to your application requirements.

The beam width of the module itself is  $170 \times 60$  degrees. However, RFbeam also offers an evaluation kit in combination with a plastic lens that focuses the beam to  $8 \times 8$ degrees, which is perfect for tank level gauging applications.

### **Block Diagram**

#### Figure 1: **Block diagram**

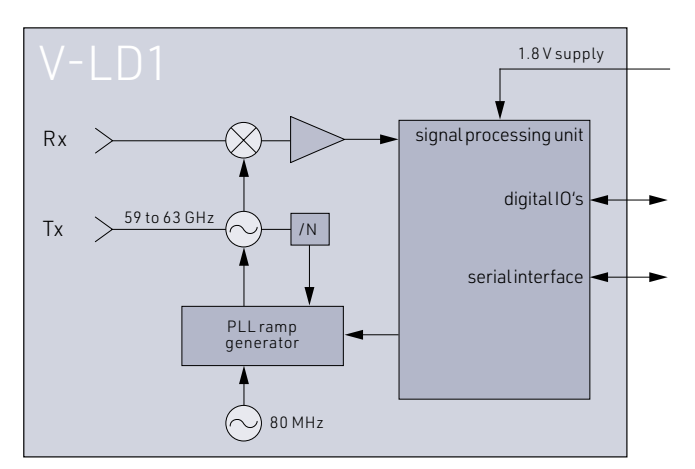

### **Characteristics**

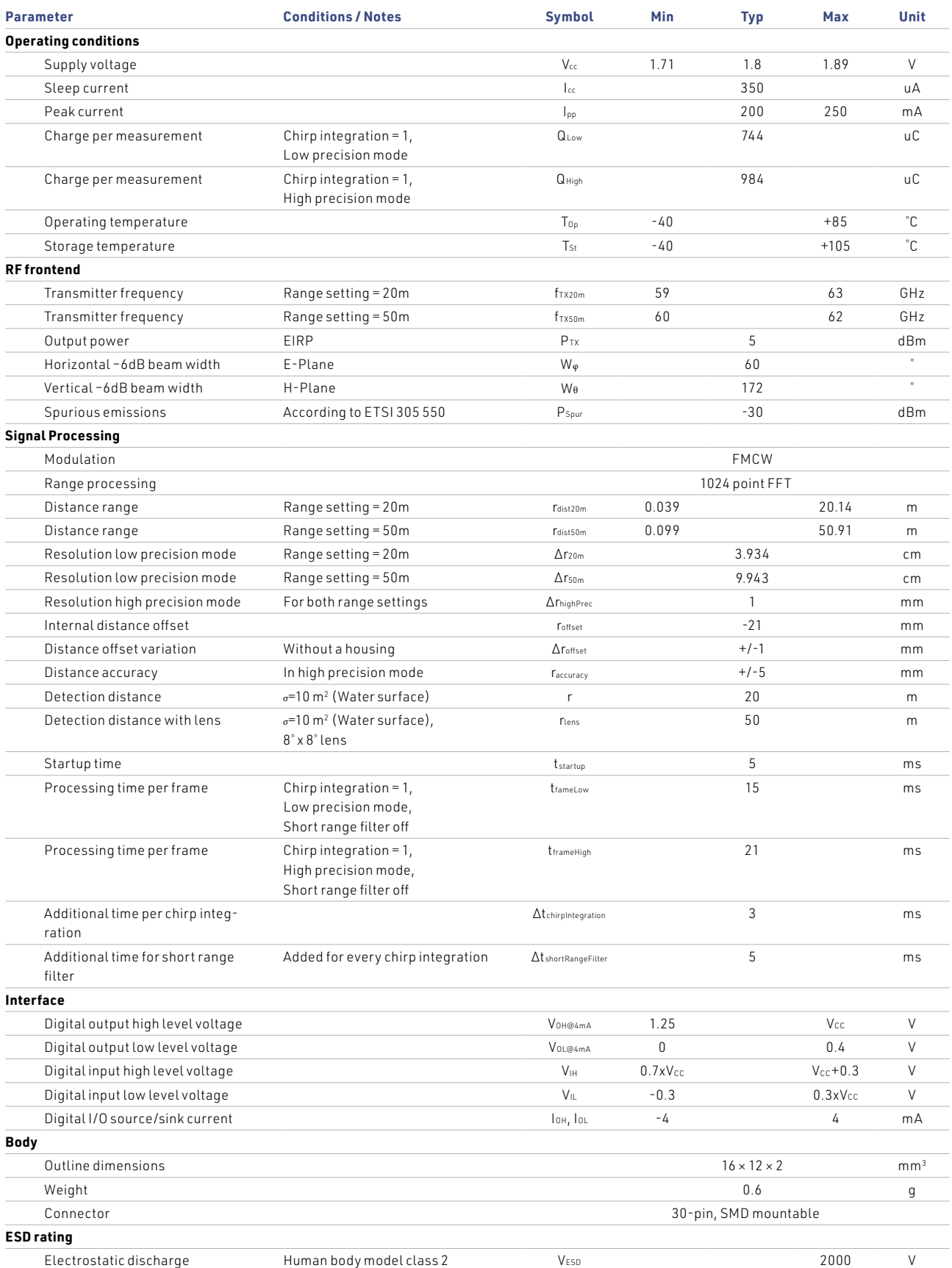

### **Table of contents**

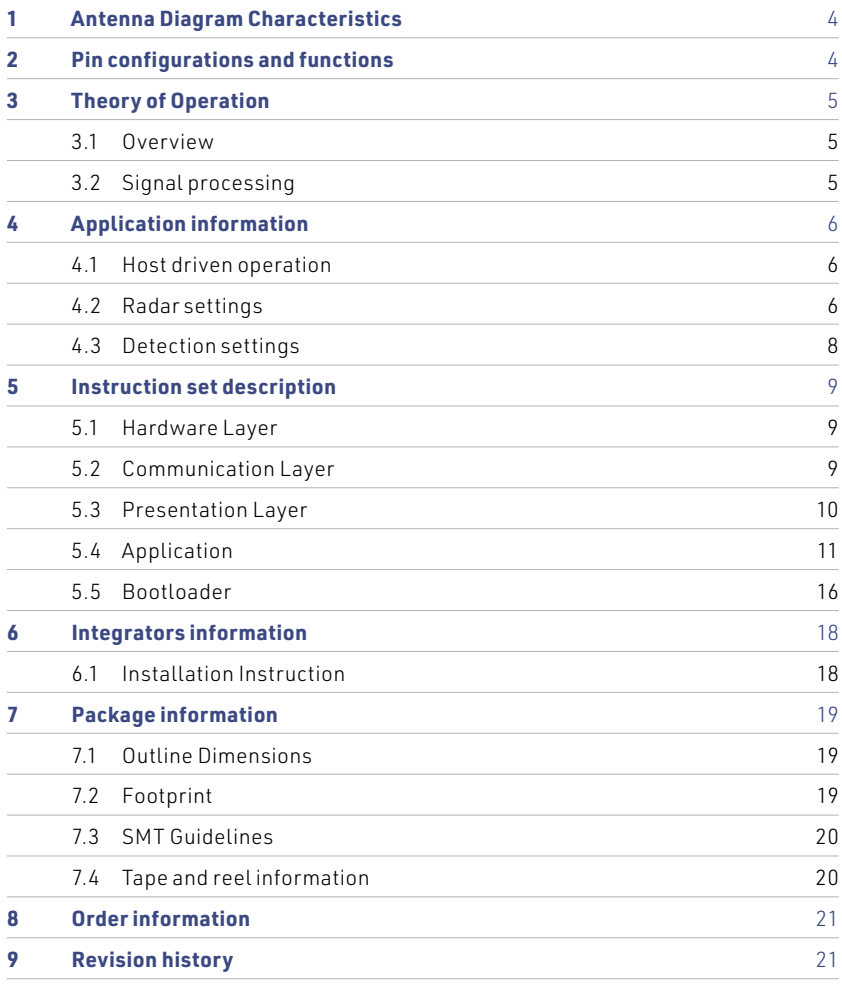

### <span id="page-3-0"></span>**1 Antenna Diagram Characteristics**

This diagram shows module sensitivity in both azimuth and elevation directions. It incorporates the transmitter and receiver antenna characteristics.

#### Figure 2: **Overall antenna diagram**

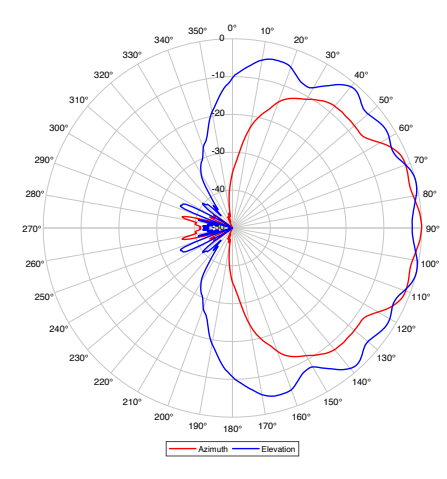

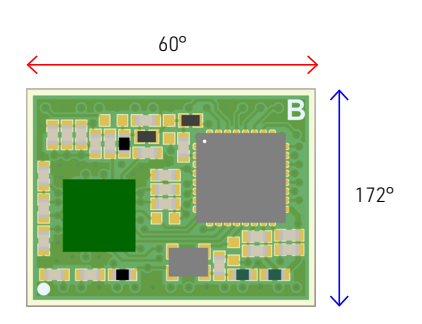

### **2 Pin Configurations and Functions**

#### Figure 3: **V-LD1 bottom view**

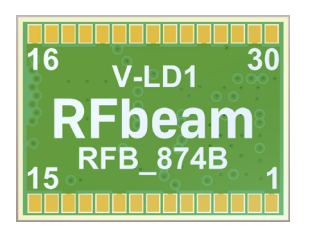

#### Table 1: **Pin function description**

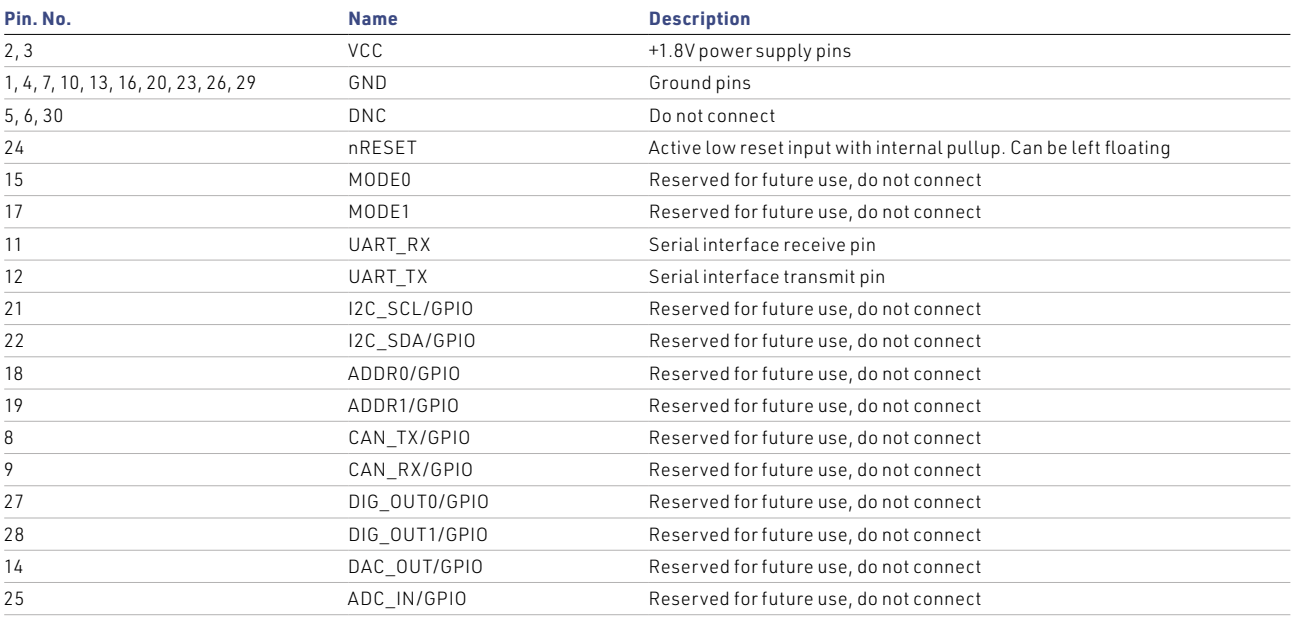

### <span id="page-4-0"></span>**3 Theory of Operation**

#### **3.1 Overview**

The V-LD1 is a digital FMCW distance measurement sensor and consists of an analogue RF frontend and a powerful signal processor with a fully digital serial interface. The RF frontend features a PLL controlled transmitter with a FMCW modulation mode and one receiver. The signal processing unit controls the FMCW modulation and samples the ADC values for further processing.

A range FFT is then calculated to measure the distance to all targets inside of the antenna beam. The sensor can separate targets based on the distance resolution of the used distance setting. Further the signal processing is capable to compute a high accuracy distance of one target if this option is enabled.

 $\mathscr{D}$  The distance zero point is at the top of the RF frontend

#### **3.2 Signal processing**

The signal processing of the V-LD1 uses different processing stages to measure the distance to static objects by means of a FMCW modulation. To get the full control in an application it is possible to read out the data of each processing step over the serial interface.

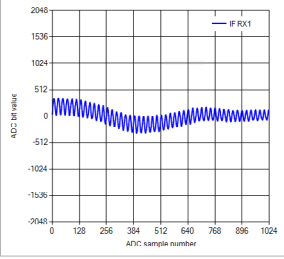

#### **Raw ADC data (RADC)**

- › Controls the FMCW sweeps
- › Samples ADC data of the RF frontend

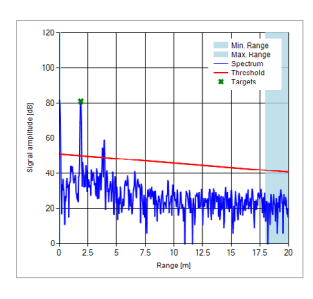

**Raw target data (PDAT)**

› Can be filtered in distance

**Raw FFT data (RFFT)**

› Search all targets above a threshold in the FFT

› Calculates a range FFT based on the ADC data › Implements the long integration mode › Adds the threshold line to the RFFT data

- › Calculates the distance to the first, strongest or last target
- › Estimates the high precision distance with mm accuracy

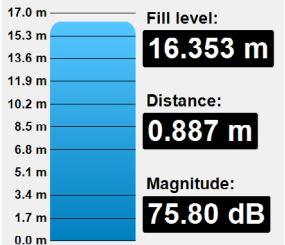

### <span id="page-5-0"></span>**4 Application Information**

#### **4.1 Host driven operation**

The V-LD1 needs only a connection to a power supply and a serial interface of a host (for example MCU or PC) to read out the distance measurement data and configure the sensor if needed. Further it is also possible to read out advanced processing data like the ADC or FFT values or to start a firmware update over the integrated bootloader.

#### Figure 4: **MCU or PC connection example**

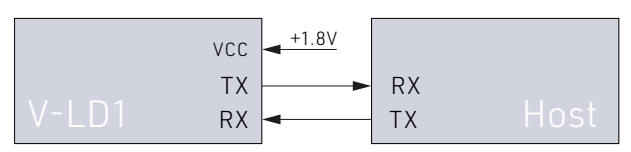

As soon as the power supply is switched on, the sensor starts up into a SLEEP mode with very low power consumption. The sensor remain in this mode until the host sends a request to switch to the RUN mode. See chapter Data output on [page 12](#page-10-0) for a communication example.

The sensor does not measure continuously what allows the host to define the update rate and average power consumption depending on the requirements for the application.

### **4.2 Radar settings**

The V-LD1 features different parameters to adjust the functionality of the sensor to the needs of different applications. All parameters are stored in the radar parameter structure which can be read and write over the serial interface. The structure and serial protocol are described in the chapter Instruction Set Description on [page 10.](#page-8-0)

#### **4.2.1 Distance range**

The distance range parameter defines the maximum unambiguous distance measurement range of the sensor. As long as the high precision mode is enabled the sensor will have the same high precision distance resolution independent of the distance range setting. If it is disabled the distance resolution depends on the distance range setting.

#### Table 2: **Distance range settings**

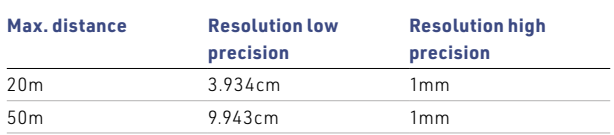

#### **4.2.2 TX power**

It is possible to reduce the output power of the sensor via a parameter. Reducing the output power may be useful when the sensor is used in short range applications or in combination with a focusing plastic lens (as presented in the V-LD1 evaluation kit) to comply with regulations for different countries and end applications.

#### **4.2.3 Chirp integration count**

The sensor features a chirp integration mode to reduce the FFT noise floor which results in a higher SNR. The integration is controllable by a parameter in the range of 1 to 100.

By default, a chirp integration of 1 is used, which means that one FMCW sweep is performed per measurement. If the parameter is set to 10, the sensor integrates 10 FMCW sweeps per measurement, which lowers the noise floor in the FFT with the disadvantage that each measurement takes longer and consumes more power.

#### Figure 5: **Default integration mode vs. integration mode 10**

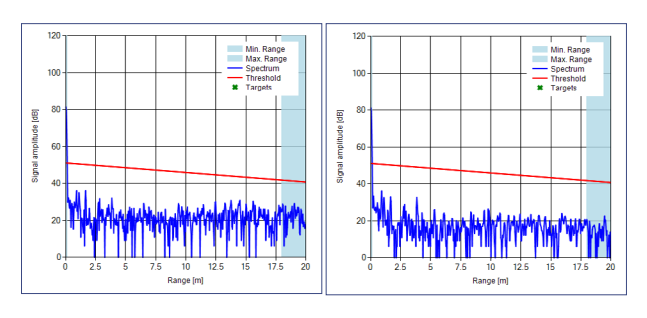

#### **4.2.4 Short range filter**

There is a high peak in the FFT data based on direct signal leakage between the TX and RX antenna in the RF frontend. This leakage is clearly visible in the FFT from bin 0 to 4.

Per default the leakage is filtered out by the minimum distance filter which is set to bin 5 to filter it out by distance with the drawback that it is not possible to measure objects at short distances.

The sensor features a short range filter what can be enabled to filter out the direct leakage in the short range. This feature can be used to enable short range distance measurements of strong reflectors.

The filter is deactivated by default and can be activated via a parameter. When activated, it makes sense to reduce the minimum detection distance and the threshold offset to achieve the best results.

When the filter is activated, an additional processing time of approx. 5ms per measurement is added. In combination with the chirp integration function, the additional time is added for each additionally set chirp, which is why it is recommended to activate the filter only when it is really needed.

 $\sqrt{\hat{N}}$  To measure targets in the short range it is necessary that the reflected signal of the target is stronger than the direct leakage. This is true for water based liquids in combination with a plastic lens.

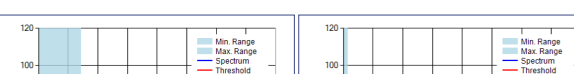

Figure 6: **Short range distance filter disabled vs. enabled**

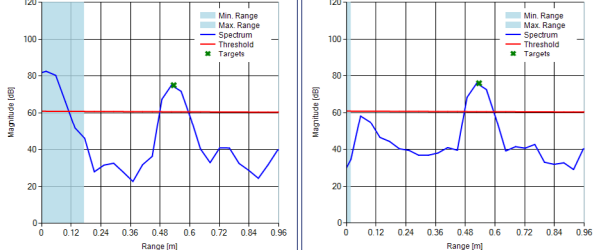

#### **4.3 Detection settings**

#### **4.3.1 Target filter**

The sensor can measure the distance to one target. The target filter is a parameter that allows the user to select which target to use for distance measurement.

 $\mathscr{D}$  The target filter only considers targets that are not filtered out by the distance filter.

#### Table 3: **Different target filters**

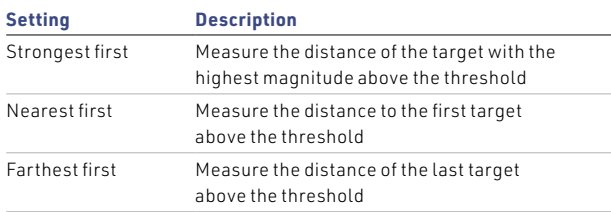

#### **4.3.2 Precision**

By default, the sensor operates in a high precision mode. This means that after determining the distance via the FFT, an additional measurement is performed to obtain a more accurate distance in the mm range.

The high precision mode can be switched off, which shortens the calculation time, resulting in a lower power consumption per measurement.

#### **4.3.3 Threshold offset**

The threshold offset is adjustable and defines the distance in dB between the 0 dB floor of the raw FFT data and the threshold line. The processing in the V-LD1 searches only for targets that are above this threshold line. The smaller the offset the more sensitive the sensor will be. A higher offset will reduce the sensitivity.

#### Figure 7: **Low vs. high threshold offset**

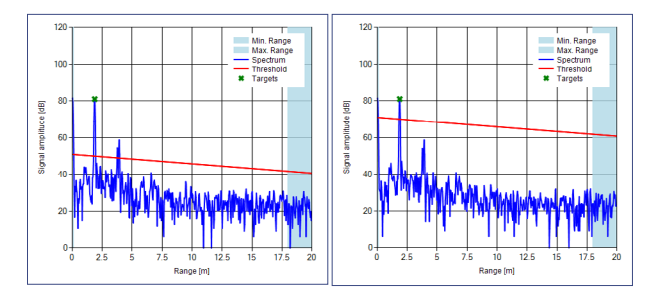

#### **4.3.4 Distance filter**

It is possible to limit the distance range in which the processing searches for targets via the distance filter in spectrum points (bins) of the FFT. The user can set a minimum and **V-LD1 datasheet** maximum filter, which allows filtering out unwanted targets in areas that are not of interest. **5.3.4 Distance filter**

The real filtered distance depends on the used range setting and the distance offset of the sensor. It can be calculated with the following formula: The real filtered distance depends on the used range setting and the distance offset of the sensor. It can be **5.3.4 Distance filter**

 $Distance = bin * \Delta r + r_{offset}$ 

 $bin = Filter setting [1..511]$  $\Delta r = R$ ange resolution  $r_{offset} =$  Internal distance of f set

For example, the default minimum distance is calculated as follows: example, the default min xample, the default mi WS:

 $=$  5  $\sim$  3.934  $\sim$  3.934  $\sim$  17.634  $\sim$  17.644  $\sim$  $r_{offset} = -21mm$  $\mathcal{F}_{\mathcal{F}}$  for example, the default minimum distance is calculated as follows:  $bin = 5$  $\Delta r = 3.934$ cm @ 20m range

 $Filter_{min} = 5 * 3.934 cm - 21 mm = 17.6 cm$ 

#### Figure 8: **No distance filter vs. enabled distance filter**

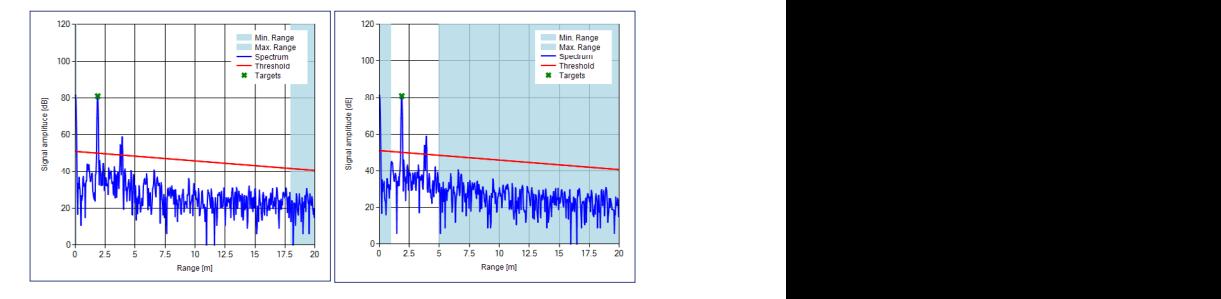

#### **4.3.5 Distance average feature which is sensor as distance average feature which is set to 5 per default to 5 per default to 5 per default to 5 per default to 5 per default to 5 per default to 5 per default to 5 per def**

For a smooth output of an accurate distance measurement, it could be useful to take an average between multiple measurements. The sensor already implements a distance average feature which is set to 5 per default to smooth the output.

The user can change the distance average parameter from 1 to a maximum of 255 measurements.

### <span id="page-8-0"></span>**5 Instruction Set Description**

#### **5.1 Hardware Layer**

The hardware layer is based on a simple UART connection with a configurable baud rate. The sensor always starts up with its default baud rate. The default baud rate can be changed over the INIT command as described in the chapter Connection on [page 11](#page-9-0). 115200

### **Table 4: Default serial connection settings**

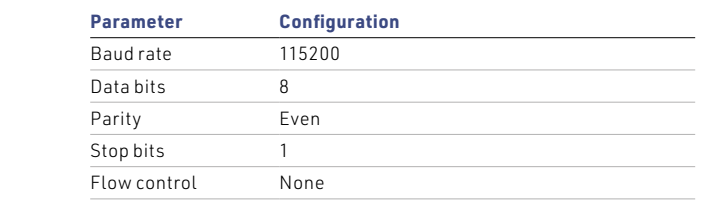

# **5.2** Communication Layer

#### **5.2.1 Client-Server**

No connection

#### Figure 9: **Client-Server model**

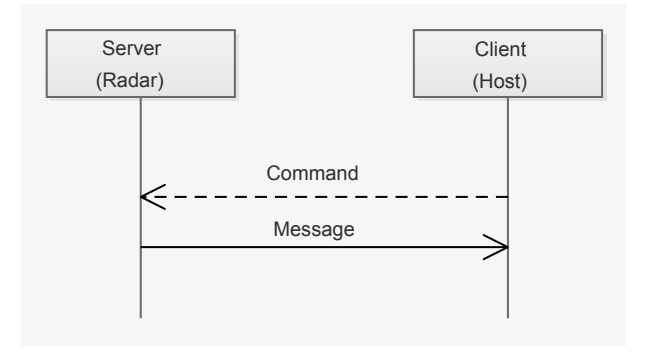

The communication is based on a client-server model. There are two types of packets transmitted. Commands are sent from client to server and messages are sent from server to client.

#### **5.2.2 Handshaking**

#### Figure 10: **Handshaking**

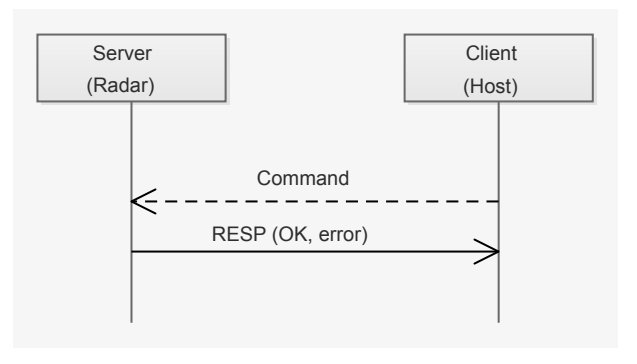

Every command sent by the client is acknowledged by the server with a response message (RESP). The response message includes an error code what delivers information data about the success or failure of the received command. Server Server (2001) and the Client Community of the Client Community of the Client Community of the Client Community of the Client Community of the Client Community of the Client Community of the Client Community of the C  $(1 - 2)$ 

#### <span id="page-9-0"></span>**5.2.3 Connection**

#### Figure 11: **Connection**

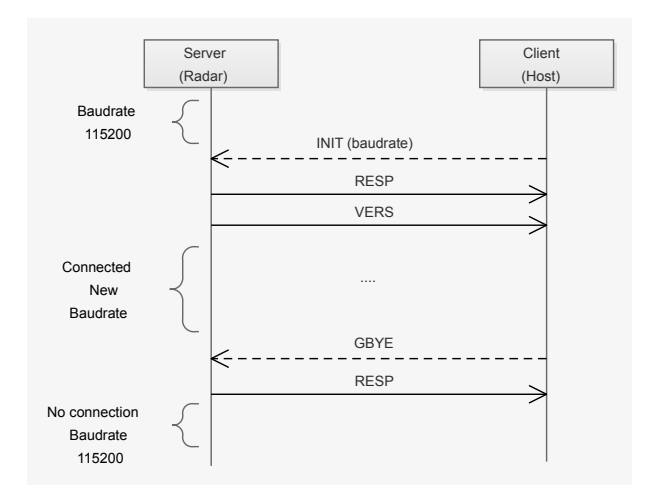

The server starts up with a default baud rate of 115200 baud. The client has to establish a connection with the INIT command where it needs to define the baud rate to be used for the communication. After acknowledging of the INIT command by Command a RESP message a VERS message with a firmware string follows before the server changes the baud rate to the selected one from the INIT command.  $\sim$ Client

The firmware string of the VERS message can be used to check if the sensor has started into the application or to the bootloader. The sensor only starts into the bootloader if a jump bootloader command was sent from the application or if there is a corrupt firmware programmed. Client

To disconnect, the GBYE command has to be sent by the client. After acknowledging the GBYE message the server changes back to his default baud rate.

### **5.3 Presentation Layer**

All commands and messages sent have the format described in table below.

#### Table 5: **Packet format**

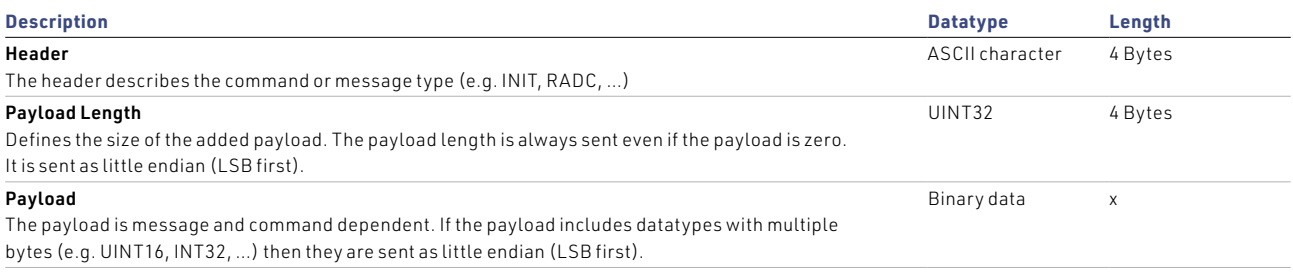

#### <span id="page-10-0"></span>**6.4 Application**

#### **6.4.1** Data output

The client can request application messages from the server  $\overline{\phantom{a}}$ in a handshake mode. The client must request each message in the strain of the strain of the strain  $\sim$ with the GNFD command.

GRPS

The sensor goes into a sleep mode between requests as long as the client reads the messages at the default baud rate of 115200. RFbeam recommends using this mode for the most power efficient operation.

Higher baud rates are only recommended if the client wants to read data intensive messages like RADC or RFFT in combination with fast readout requests.

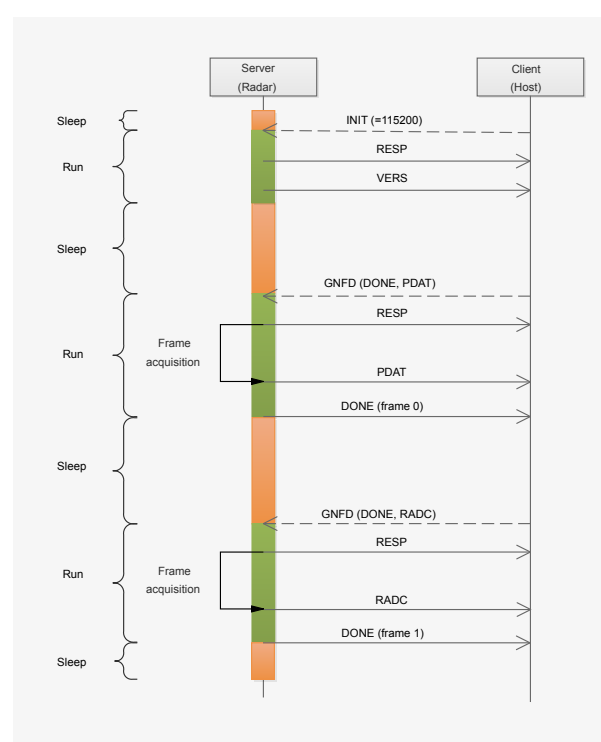

#### **F**igure 12: **Read messages with baud rate = 115200**

#### Figure 13: **Read messages with baud rate > 115200**

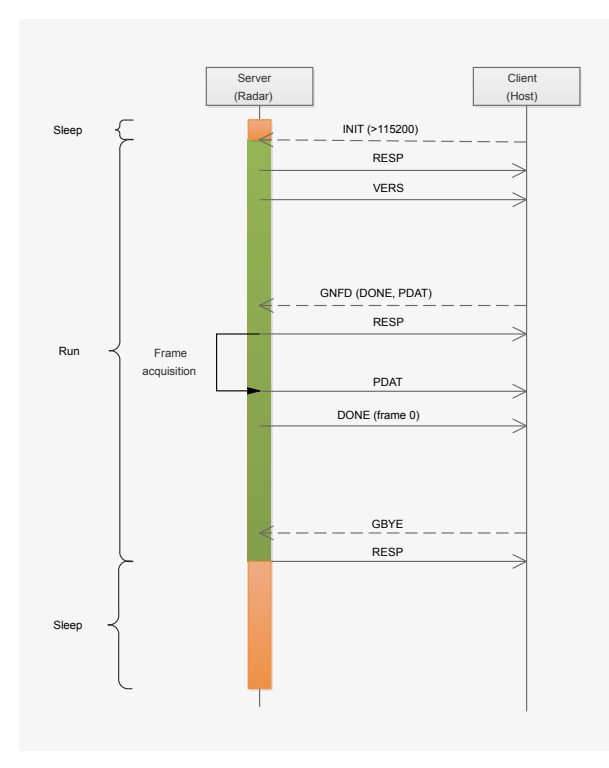

#### **6.4.2 Get and set parameter structure**

The client can set every parameter with a single command. But there is also the possibility to set all parameters together within a parameter structure or read out this structure. The structure is defined in detail in the next chapter.

#### Figure 14: **Get parameter structure**

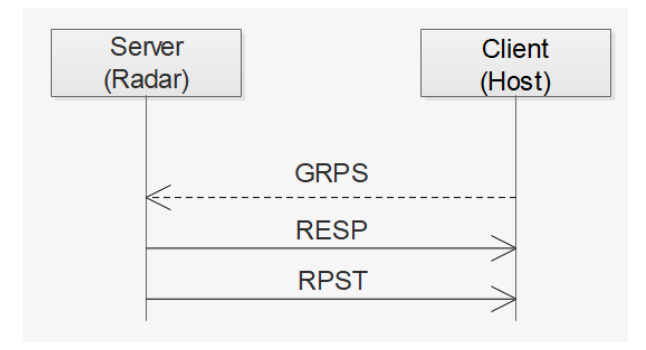

#### Figure 15: **Set parameter structure**

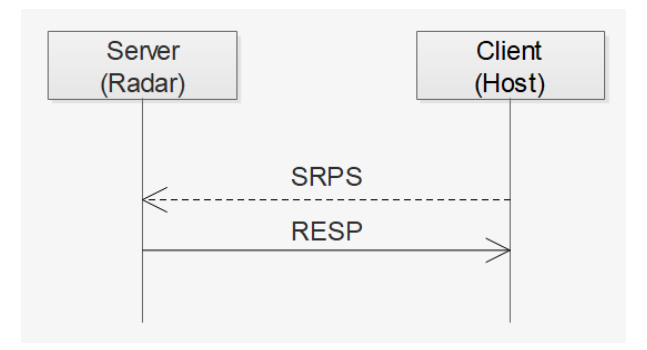

#### **6.4.3 Parameter structure**

The radar has a set of parameters which are stored in a structure. The structure can be read out by the GRPS command and set by the SRPS command. Further it is possible to change each parameter by a dedicated command.

#### Table 6: **Radar parameter structure**

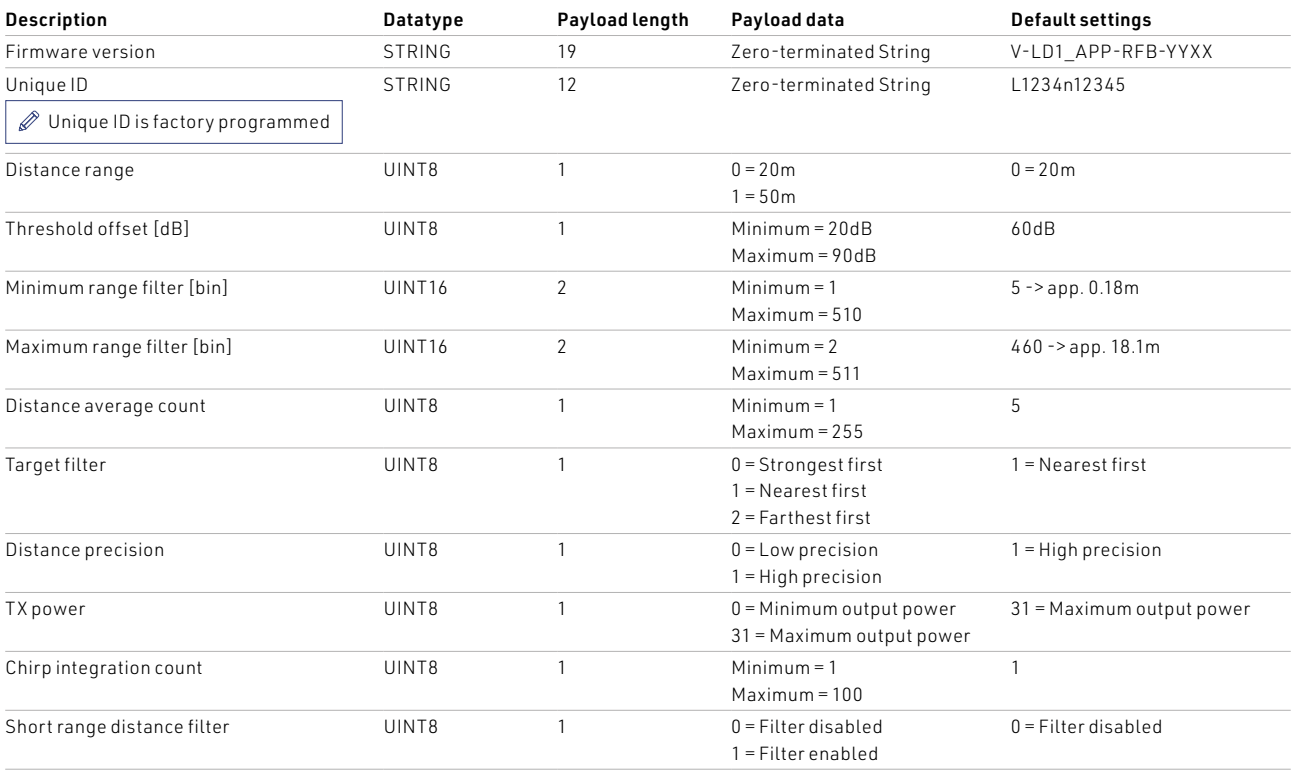

#### **5.4.4 Commands**

The following table provides detailed information about all possible commands of the application:

#### Table 11: **Application commands**

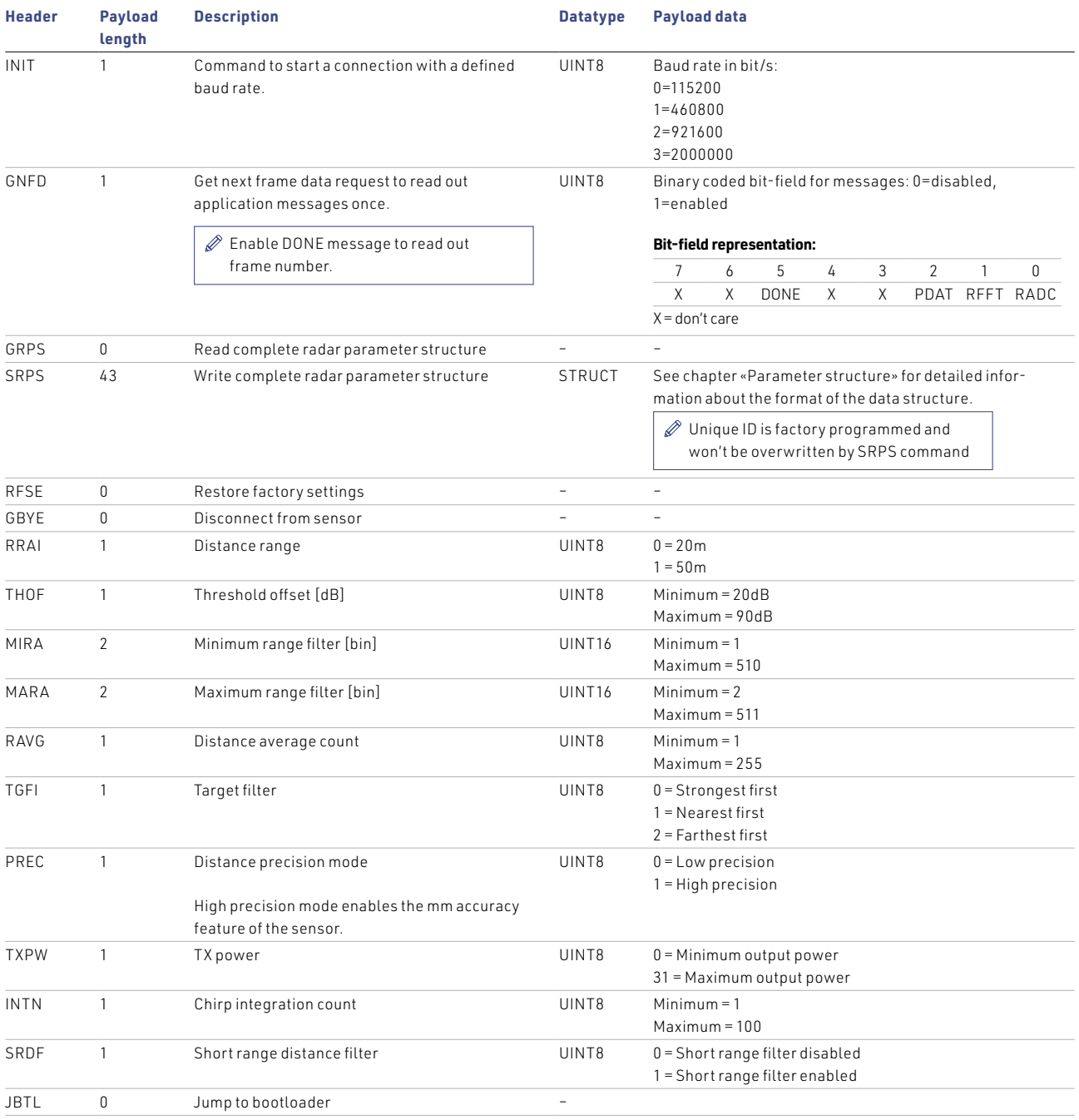

#### **5.4.5 Messages**

The following table provides detailed information about all possible messages of the application:

#### Table 8: **Application messages**

![](_page_13_Picture_208.jpeg)

#### **5.4.6 Communication example**

#### Figure 16: **Example INIT command with 115200 baud**

![](_page_14_Picture_336.jpeg)

#### Figure 17: **Example read out distance with GNFD**

![](_page_14_Picture_337.jpeg)

#### Figure 18: **Example GBYE message**

![](_page_14_Picture_338.jpeg)

#### Table 9: **Example PDAT structure conversion**

![](_page_14_Picture_339.jpeg)

#### **5.5 Bootloader**

The bootloader can be invoked by sending a «Jump to bootloader» command from the application. After receiving the bootloader jump command, the sensor restarts, stays in the bootloader and waits for a new connection via an INIT command.

The host receives a VERS message back after a successful INIT command, which can be used to check if the sensor has started into the bootloader.

![](_page_15_Figure_4.jpeg)

![](_page_15_Figure_5.jpeg)

In the next step, the host must send the complete firmware binary (provided by RFbeam Microwave) in packets of maximum 2048 bytes to the radar sensor using the WMEM command.

After successfully writing the binary file, a GBYE command must be sent to complete the update. The corresponding RESP message returns feedback with the error code whether the update was successful or not.

The sensor then restarts and the host can establish a new connection with an INIT command. The VERS message sent during this process provides information about the new firmware version.

![](_page_15_Figure_9.jpeg)

![](_page_15_Figure_10.jpeg)

#### **5.5.1 Commands**

The following table provides detailed information about all possible commands of the bootloader:

#### Table 10: **Bootloader commands**

![](_page_16_Picture_242.jpeg)

#### **5.5.2 Messages**

The following table provides detailed information about all possible messages of the bootloader:

#### Table 11: **Bootloader messages**

![](_page_16_Picture_243.jpeg)

### <span id="page-17-0"></span>**7 Integrators information**

#### **7.1 Installation Instruction**

#### **7.1.1 Distance offset**

The distance offset to the zero plane of the sensor changes depending on the radar coverage used due to a different propagation speed of the electromagnetic waves in the radar coverage itself compared to air. The change in distance offset depends on the thickness and material used. RFbeam therefore recommends determining the distance offset in the final application together with the housing.

#### **7.1.2 Mechanical enclosure**

It is possible to hide the sensor behind a so called radome (short for radar dome) to protect it from environmental influences or to simply integrate it in the case of the end product. A radar sensor can see trough different types of plastic and glass of any colour as long as it is not metallized. This allows for a very flexible design of the housing as long as the rules below are observed.

- › Cover must not be metallic.
- › No plastic coating with colours containing metallic or carbon particles.
- › Distance between cover and front of Radar sensor should be  $>= 2.4$ mm
- › Cover thickness is very important and depends on the used material. Examples can be found in the application note «AN-03-Radome».
- › Vibrations of the Radar antenna relatively to the cover should be avoided, because this generates signals that can trigger the output
- $\rightarrow$  The cover material can act as a lens and focus or disperse the transmitted waves. Use a constant material thickness within the area used for transmission to minimize the effect of the radome on the radiated antenna pattern.
	- $\mathscr{D}$  Detailed information about the calculation and thickness for different cover materials can be found in the application note «AN-03-Radome».

#### **7.1.3 Plastic lens**

The V-LD1 can be used in combination with a plastic lens to focus the beam width. With a focused beam, the measuring area can be limited and the detection distance increased, which can be useful in level sensing applications.

RFbeam supplies the V-LD1-EVAL Evaluation Kit with a standard plastic lens which focuses the beam width to approximately 8 x 8 degrees.

It is possible to integrate such a plastic lens directly into the housing of the sensor and use it as radome. RFbeam can help you with the integration of such a lens.

### <span id="page-18-0"></span>**7 Package Information**

#### **7.1 Outline Dimensions**

#### Figure 21: **Outline dimensions in mm**

![](_page_18_Figure_4.jpeg)

#### **7.2 Footprint**  $7.2$  $72$

RFbeam recommends to use the same size for the cooper pad and stencil opening of 0.7 x 1.0 mm with a solder mask opening which is 75 um bigger than the pad itself.

#### ecommended footprint in e 22: **Recommended footprint in mm**

![](_page_18_Figure_8.jpeg)

### **8.3 SMT Guidelines**

For all soldering processes, the optimal reflow profile for a PCB assembly depends on several factors, which depend not only on the RFbeam sensor, but also on the selected solder paste and the size and layout of all other components as well as the PCB layer structure.

![](_page_19_Figure_3.jpeg)

![](_page_19_Figure_4.jpeg)

#### **8.4 Tape and reel information**

![](_page_19_Figure_6.jpeg)

![](_page_19_Figure_7.jpeg)

### <span id="page-20-0"></span>**8 Order Information**

The ordering number consists of different parts with the structure below.

#### Figure 25: **Ordering number structure**

![](_page_20_Figure_4.jpeg)

#### Table 12: **Available ordering numbers**

![](_page_20_Picture_143.jpeg)

### **9 Revision History**

- 02/2023 Revision A: Preliminary version
- 05/2023 Revision B: - Added internal distance offset
	- Added short range filter functionality
	- Changed unit of distance filters to bin instead of mm

RFbeam does not assume any responsibility for use of any circuitry described, no circuit patent licenses are implied and RFbeam reserves the right at any time without notice to change said circuitry and specifications.